# elo

MANUALE UTENTE

# **Elo Touch Solutions** 15.6" e 21.5" I-Series 2.0 per Windows All-in-one

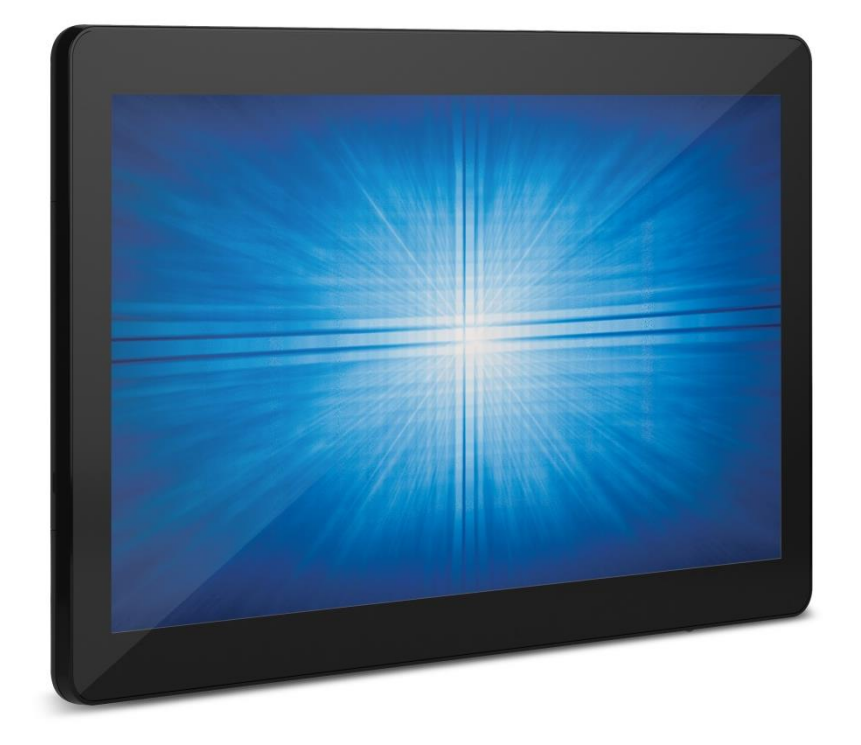

Nessuna parte della presente pubblicazione può essere riprodotta, trasmessa, trascritta, salvata in un sistema di archiviazione o tradotta in altra lingua o linguaggio per computer, in qualsiasi forma o con qualsiasi mezzo, inclusi, tra gli altri, quelli elettronici, magnetici, ottici, chimici, manuali o altri, senza previa autorizzazione scritta di Elo Touch Solutions, Inc.

#### Clausola di esclusione di responsabilità

Le informazioni contenute nel presente documento sono soggette a modifica senza preavviso. Elo Touch Solutions, Inc. e le sue Affiliate (collettivamente "Elo") non rilasciano alcuna dichiarazione o garanzia in merito ai contenuti nel presente documento, e declina espressamente qualsiasi garanzia implicita di commerciabilità o idoneità per uno scopo particolare. Elo si riserva il diritto di aggiornare questa pubblicazione e apportarvi periodicamente variazioni di contenuto senza obbligo di comunicare ad alcun soggetto dette revisioni o modifiche.

#### Marchi di fabbrica

Elo, Elo (logo), Elo Touch, Elo Touch Solutions, TouchPro sono marchi di Elo e delle sue affiliate. Windows è un marchio di fabbrica di Microsoft Corporation.

# **Indice**

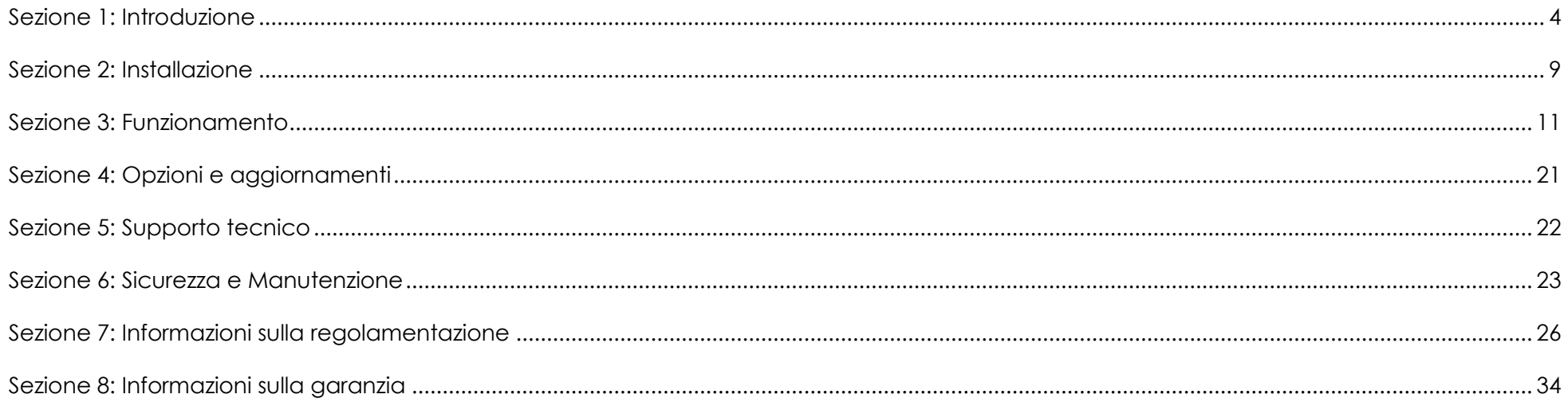

# <span id="page-3-0"></span>**Sezione 1: Introduzione**

#### Descrizione del prodotto

Il versatile I-Series 2.0 per sistema Windows combina un aspetto moderno con affidabilità commerciale. Progettato appositamente per punti di informazione, I-Series 2.0 per Windows offre un display touchscreen a 15,6" e 21,5" con risoluzione 1920 x 1080, una selezione di processori Gemini Lake Celeron di 8ª generazione Intel o processori i3 e i5 Core Coffee Lake. Tutti i modelli includono TPM 2.0 e i modelli i5 supportano VPRO per la massima sicurezza e gestibilità del sistema. I-Series 2.0 per Windows offre la durata necessaria per sopravvivere all'uso pubblico continuo ed è supportato da una garanzia standard di 3 anni di Elo.

#### Precauzioni

Seguire tutte le avvertenze, le precauzioni e i consigli per la manutenzione indicati nel presente manuale d'uso per ottimizzare la durata dell'unità ed evitare i rischi per la sicurezza dell'utente. Per ulteriori informazioni sulla sicurezza, consultare il capitolo 6.

Questo manuale contiene informazioni importanti per l'installazione e la manutenzione appropriata del sistema I-Series 2.0 per Windows All-in-one. Prima di installare e accendere l'unità, leggere attentamente, accuratamente e seriamente questo manuale.

## I-Series 2.0 per Layout di Windows

I-Series 2.0 per Modello da 15,6" Windows

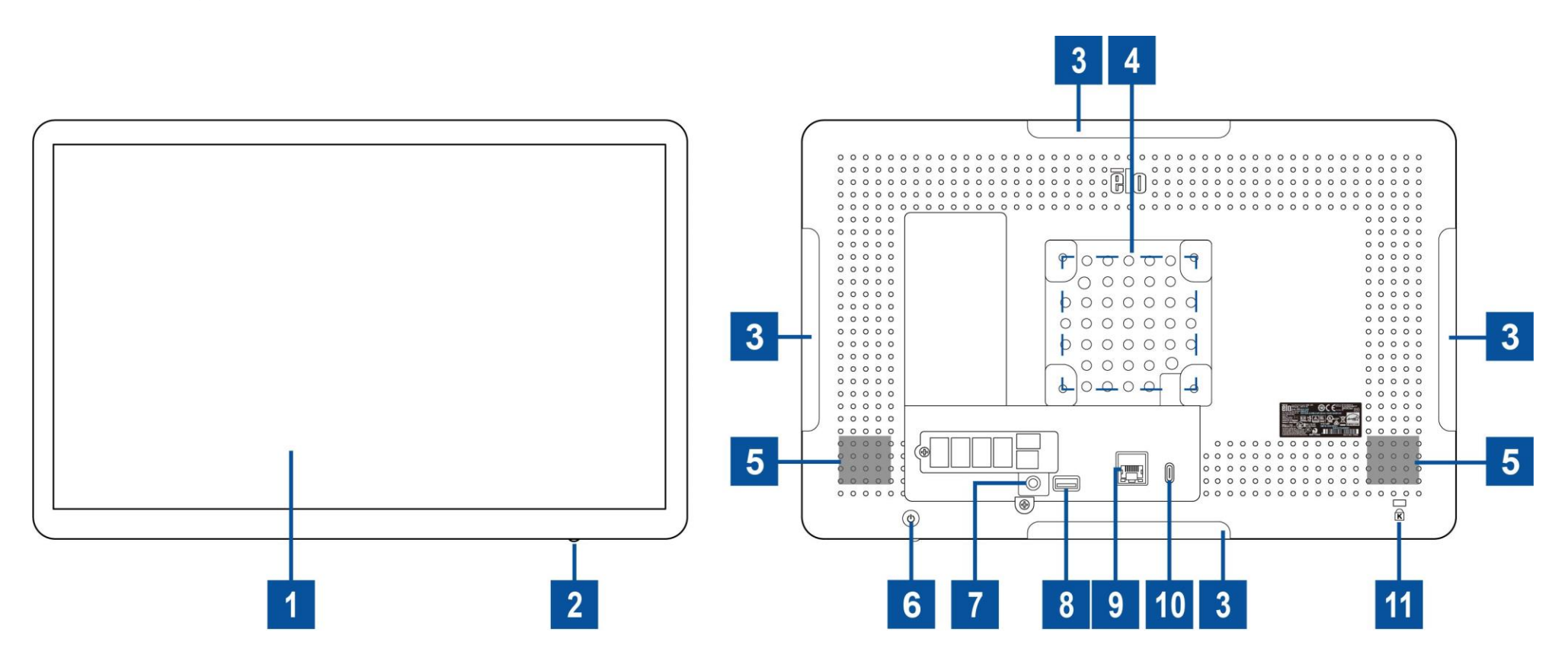

#### I-Series 2.0 per Modello da 21,5" Windows

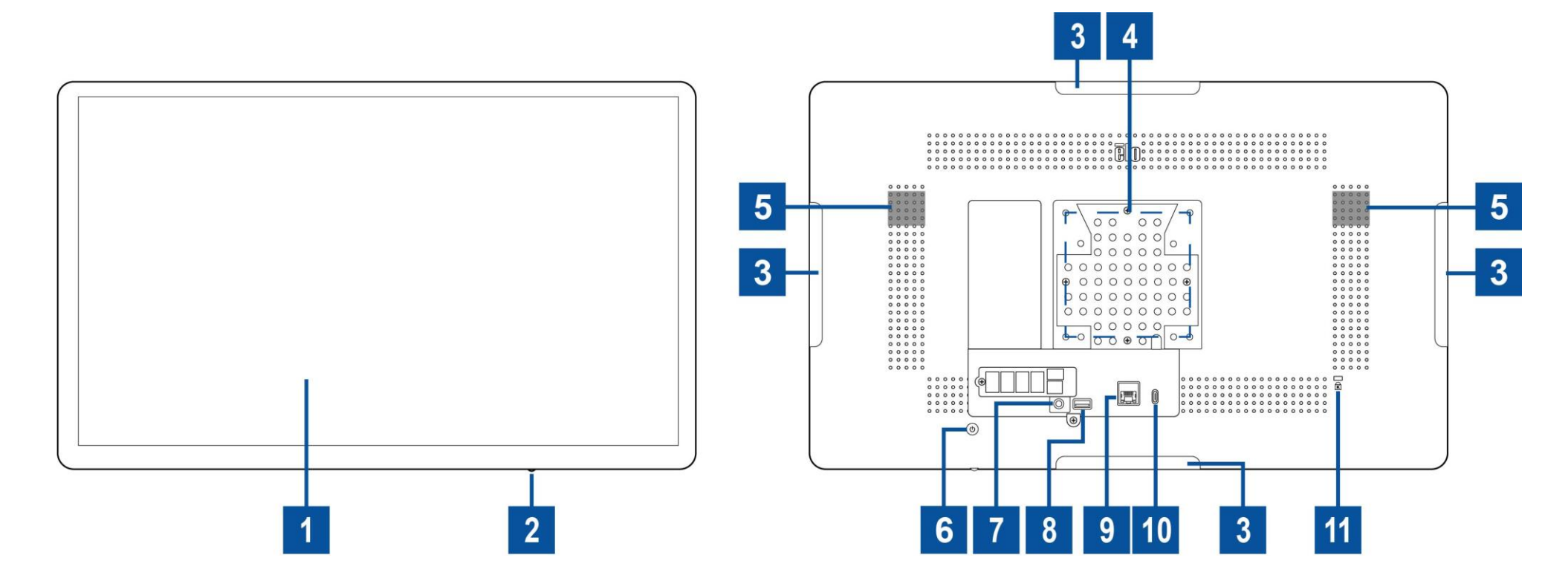

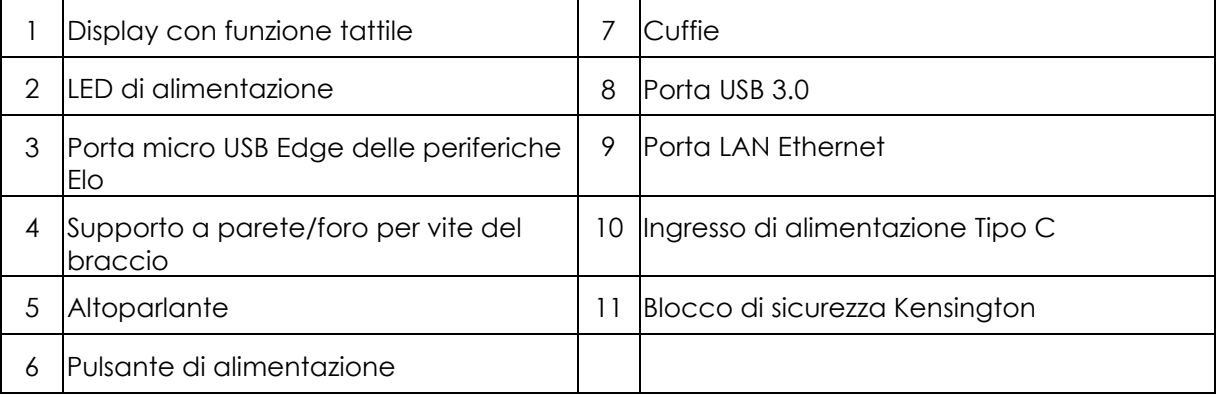

#### **1. Display con funzione tattile**

Il modello è disponibili con le seguenti tecnologie tattili.

- TouchPro, schermo capacitivo proiettivo (PCAP) senza cornice

#### **2. LED di alimentazione**

Il LED di alimentazione mostra lo stato del computer a schermo tattile. Fare riferimento alla sezione 3 per ulteriori dettagli.

#### **3. Porta micro USB Edge (kIT accessori - collegamenti)**

I-Series 2.0 per Windows include quattro porte USB Edge sul display per collegare periferiche aggiuntive. Le periferiche possono essere montate e fissate sul bordo per soddisfare diversi requisiti delle periferiche IO.

#### **4. Supporto VESA**

Sulla parte posteriore del 15,6 monitor c'è uno schema a quattro fori 75 x 75 mm per i display di altre dimensioni per viti M4. Sulla parte posteriore del 21,5 monitor c'è uno schema a quattro fori 100 x 100 mm per i display di altre dimensioni per viti M4. Il supporto VESA conforme FDMI è codificato: VESA MIS-D, C

#### **5. Altoparlante**

Due altoparlanti integrati da 2 watt forniscono l'uscita audio per la riproduzione.

#### **6. Pulsante di alimentazione**

Premere il pulsante di alimentazione per accendere/spegnere il touch computer.

#### **7. Cuffie**

La porta audio è progettata per la connettività di cuffie e microfono.

#### **8. Porta USB 3.0**

È disponibile una porta USB 3.0 Super Speed standard sul retro del touch computer.

#### **9. Porta LAN Ethernet**

La porta LAN Ethernet di I-Series 2.0 per Windows presenta una capacità di velocità a 1 Gbps per la rete.

#### **10. Ingresso di alimentazione Tipo C**

Per accendere il sistema, collegare il connettore USB-C dell'adattatore di alimentazione tipo C alla porta apposita sul dispositivo.

#### **11. Blocco di sicurezza Kensington**

Il blocco di sicurezza Kensington è un meccanismo antifurto standard per fissare il desktop nella posizione di montaggio desiderata. Il cavo del blocco Kensington non è incluso.

# <span id="page-8-0"></span>**Sezione 2: Installazione**

#### Disimballaggio del computer a schermo tattile

Aprire la confezione e verificare che siano presenti i seguenti elementi:

- I-Series 2.0 per computer touch di Windows
- ⚫ Cavo di alimentazione per Stati Uniti/Canada
- ⚫ Cavo di alimentazione per Europa
- ⚫ Alimentatore Tipo C
- ⚫ Guida rapida all'installazione

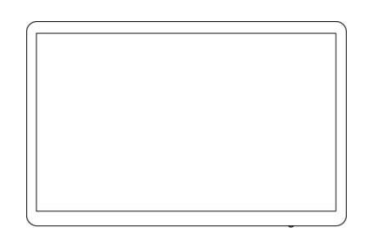

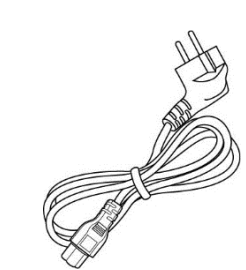

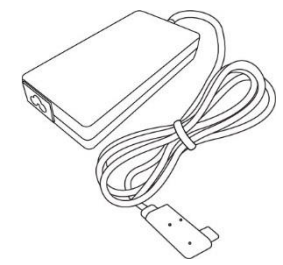

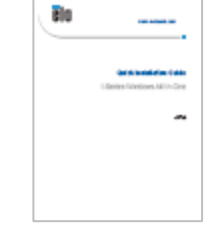

I-Series 2.0 per computer touch di Windows

Cavo di alimentazione per Stati Uniti/Canada

Cavo di alimentazione per Europa

Alimentatore Tipo C<br>
allinatellazione

all'installazione

#### Regolazione del display in una posizione adeguata

Quando il display è impostato in verticale, assicurarsi di installare la testa del display secondo quanto raffigurato di seguito (il tasto di accensione è sul lato inferiore).

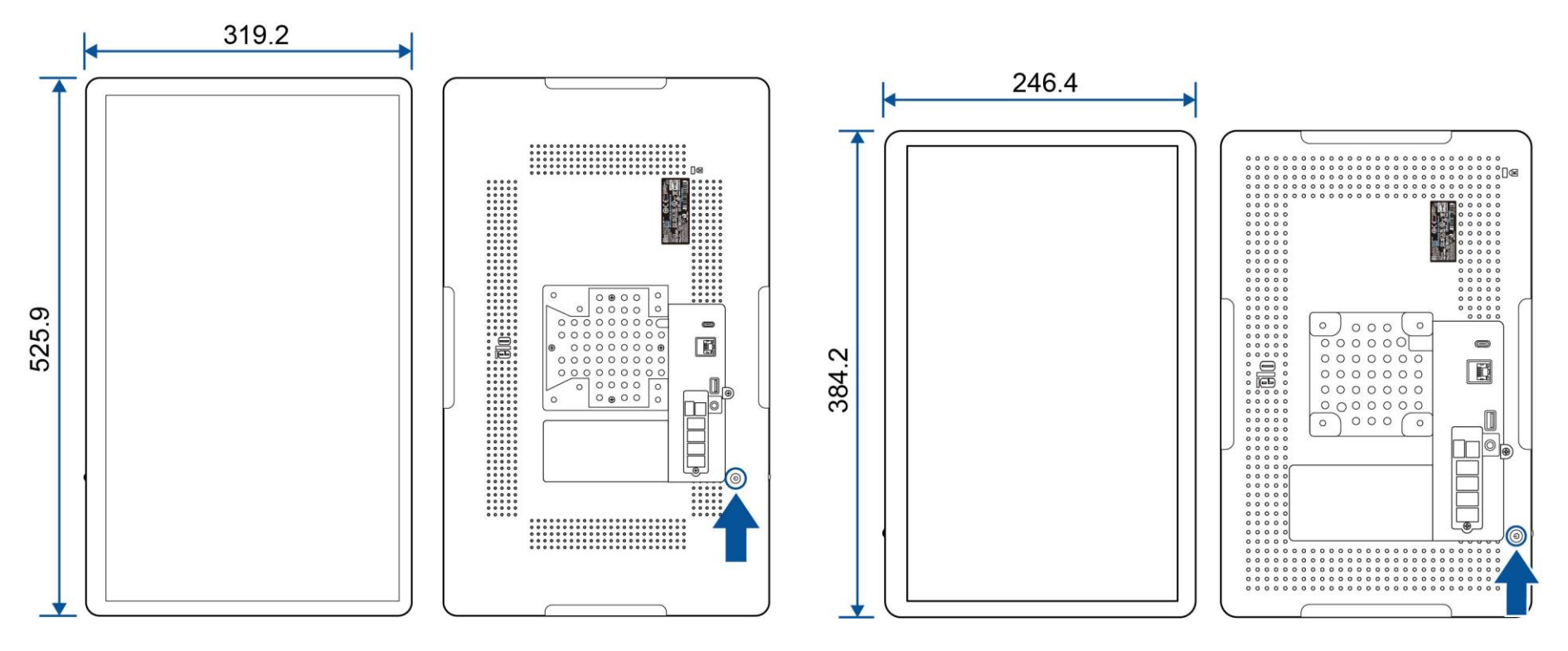

Unità: mm

# <span id="page-10-0"></span>**Sezione 3: Funzionamento**

#### Informazioni generali

Questa sezione descrive le funzionalità uniche del all-in-one Elo.

## LED alimentazione

Il sistema I-Series 2.0 per Windows ha un LED alimentazione che indica lo stato del sistema. La tabella di seguito mostra lo stato del LED e il colore corrispondente.

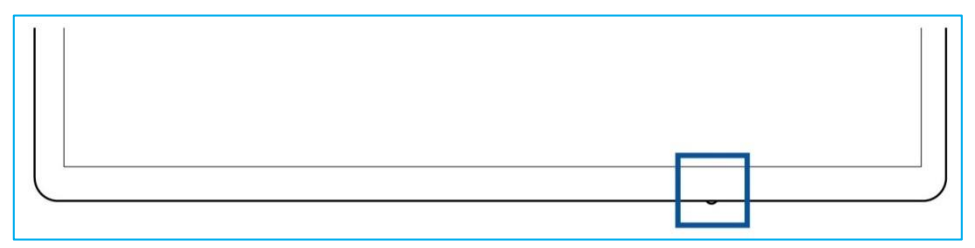

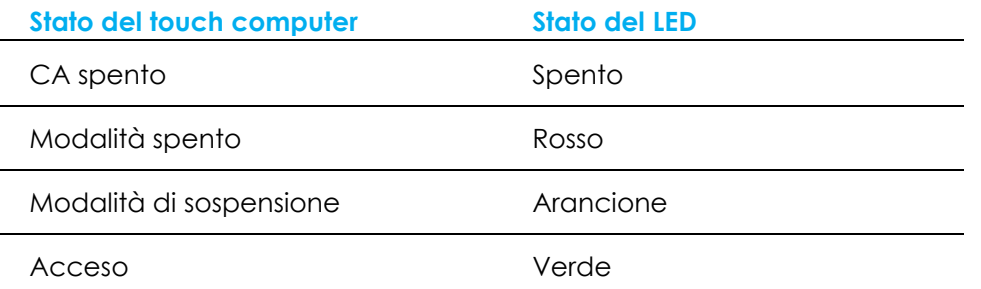

Toccando lo schermo, il sistema uscirà dalla modalità di SOSPENSIONE (simile a spostare il mouse o a premere un tasto della tastiera).

## LED LAN Ethernet

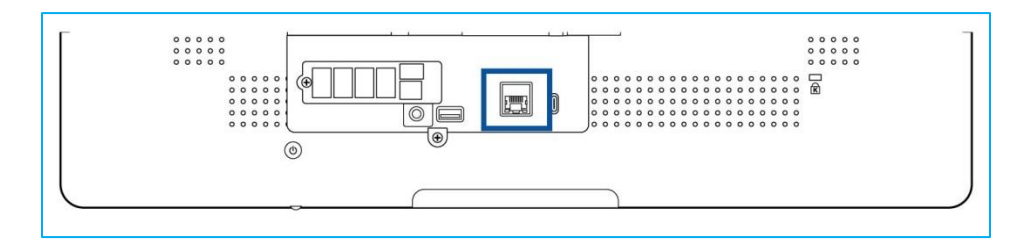

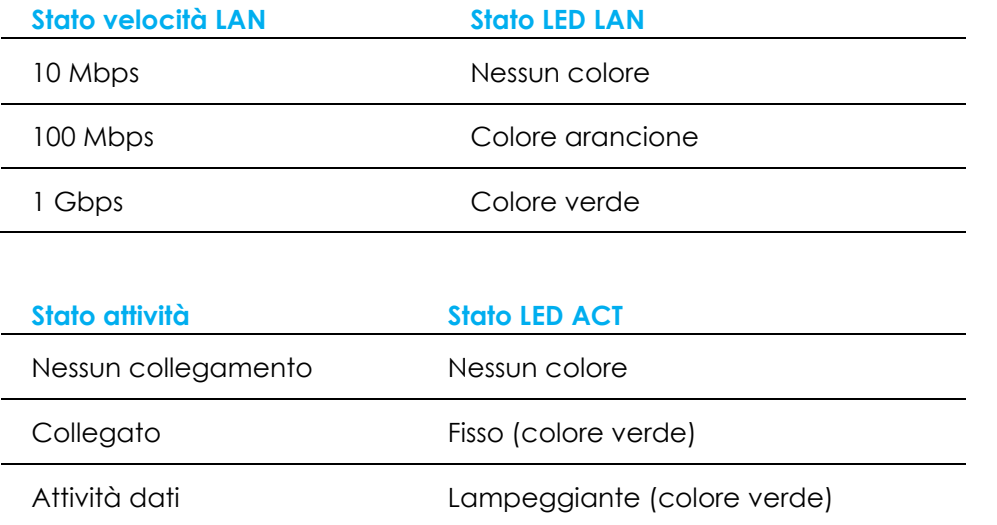

#### **Tocco**

Il display del computer a schermo tattile è calibrato in fabbrica e non è necessaria alcuna calibrazione manuale.

## Installazione del sistema operativo

Se configurato con un sistema operativo, l'impostazione iniziale del sistema operativo richiede circa 5-10 minuti. Può essere necessario altro tempo secondo le configurazioni hardware del computer a schermo tattile e i dispositivi collegati.

Per installare il sistema operativo Microsoft® Windows® per il touch computer, accendere premendo il tasto di alimentazione e seguire le istruzioni visualizzate sullo schermo.

Elo si è occupato del controllo di tutti i driver e li ha caricati per il sistema operativo Windows. Se si desidera creare un'immagine da eseguire su sistemi diversi, accertarsi di iniziare con l'immagine di Elo o il pacchetto di driver Elo supportati. In alternativa rivolgersi al nostro team di supporto per assistenza.

#### Creazione di una unità flash di ripristino

Tutti i touch computer Windows 10 sono dotati dell'utilità Elo Restore Utility (Utilità di ripristino), integrata sul desktop di Windows. L'utility è in grado di creare una unità flash di ripristino in base al sistema operativo acquistato. **Creare immediatamente una unità flash di ripristino.** Se la partizione di ripristino di HDD/SSD viene accidentalmente eliminata o diventa inaccessibile, è necessario utilizzare l'unità flash di ripristino per ripristinare il sistema.

Le seguenti procedure mostrano come utilizzare l'utility per creare una unità flash di ripristino.

1. Fare clic con il tasto destro sull'icona EloRestoreUtility sul desktop e selezionare "**Run as administrator (Esegui come amministratore)"**.

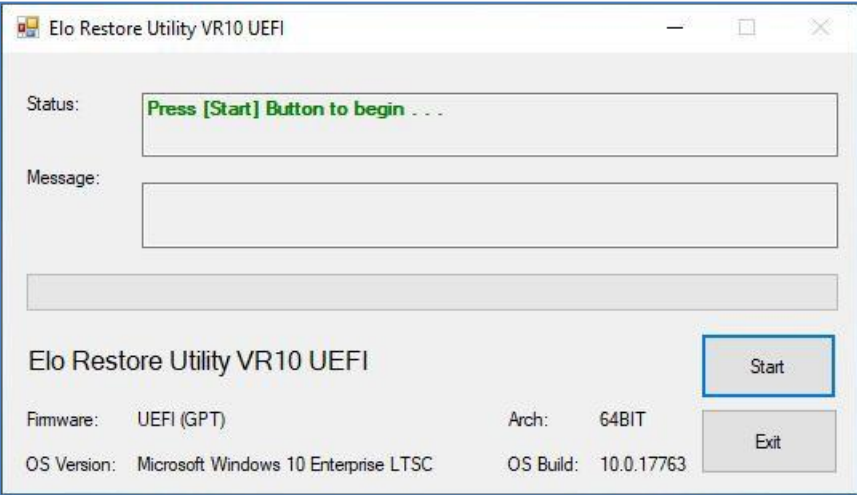

- 2. Fare clic sul tasto "**Start**" per avviare la procedura.
- 3. Al termine, viene visualizzata una finestra a comparsa in cui viene richiesto di inserire una unità flash vuota in una delle porte USB disponibili del sistema.

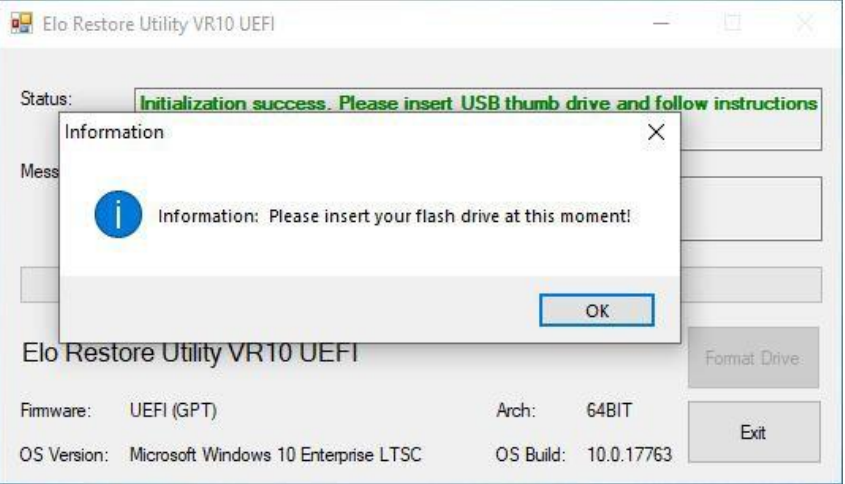

4. Dopo aver inserito l'unità flash, viene visualizzata una finestra, come mostrato di seguito. Fare clic su "**Format Drive**" (Formatta unità) per continuare la procedura. **DURANTE LA PROCEDURA, TUTTI I DATI ANDRANNO PERDUTI**.

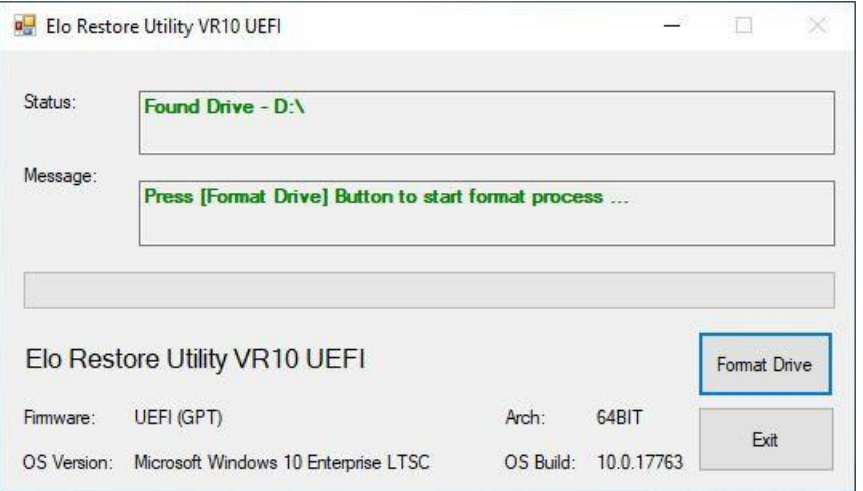

5. Fare clic su "**Create Restore Media**" (Crea supporto di ripristino) per procedere. Questa procedura richiede 10-20 minuti in base alle configurazioni del sistema e le prestazioni dell'unità flash.

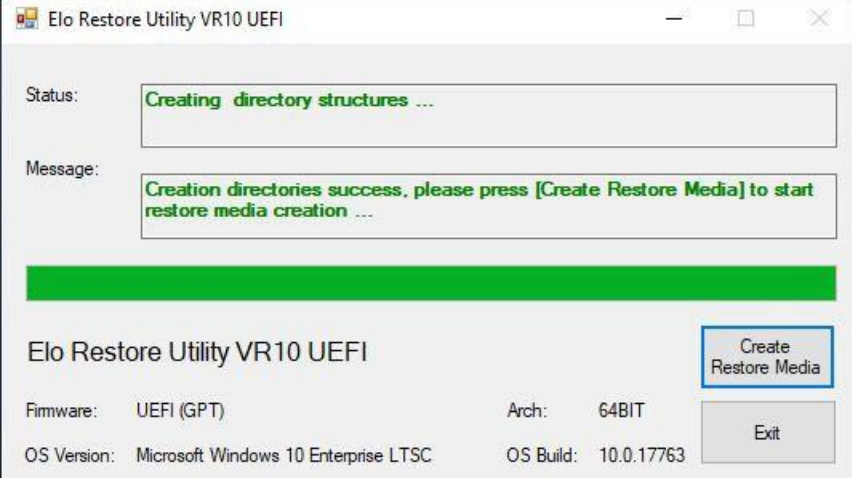

6. Quando appare il messaggio "**Creation Restore Media success...**" (Creazione supporto di ripristino riuscita…), rimuovere la chiavetta e fare clic su "**Exit**" (Esci) per uscire dal programma.

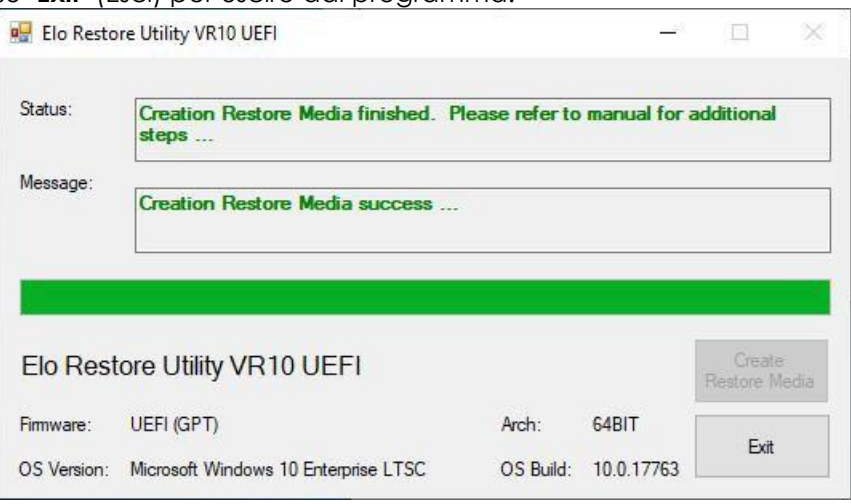

- 7. In caso di crash del sistema e utilizzo dell'utilizzo dell'unità flash di ripristino, riavviare il sistema e premere varie volte **F11** per accedere a **DeviceBoot Menu** (Menu di riavvio del dispositivo). Quindi, scegliere "**boot from flash drive**" (riavviare dall'unità flash).
- 8. Quando viene visualizzata la seguente interfaccia utente, fare clic sul tasto "**Install Recovery Solution**" (Installa soluzione di ripristino).

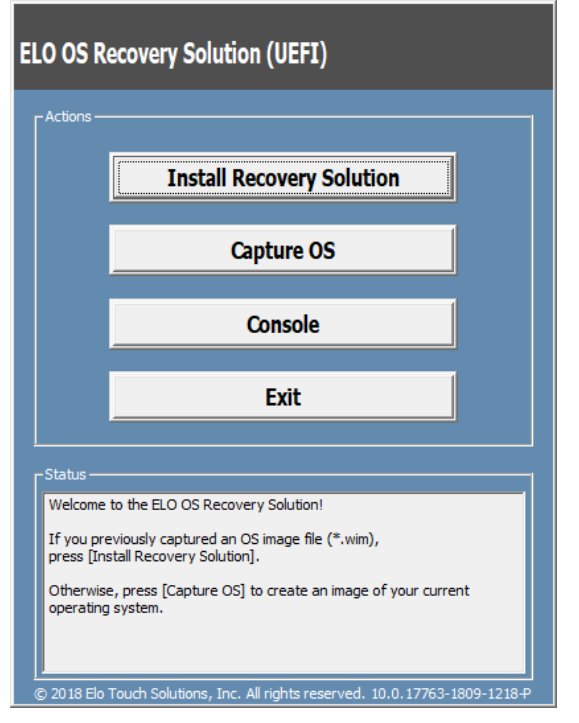

9. Seguire le istruzioni su schermo per completare la procedura di installazione, quindi uscire dal programma.

**Nota: Durante la procedura di ripristino vengono eliminati tutti i dati. Se necessario, l'utente deve effettuare il backup dei dati. Elo Touch Solutions non accetta alcuna responsabilità per la perdita di dati o software. Nota: L'utente finale deve rispettare il contratto di licenza di Microsoft.**

#### Ripristino del sistema operativo

Se per qualsiasi motivo devono essere ripristinate le IMPOSTAZIONI PREDEFINITE del sistema operativo del touch computer, è possibile ripristinare il sistema seguendo le procedura di seguito. **DURANTE QUESTA PROCEDURA, TUTTE LE IMPOSTAZIONI DELL'UTENTE E I DATI ANDRANNO PERDUTI.**  Assicurarsi di completare il backup di tutti i dati, le impostazione e i software installati dal cliente prima di procedere.

- 1. Spegnere completamente il sistema.
- 2. Accendere il sistema.
- 3. Quando appare la seguente schermata, toccare per selezionare "**UEFI – Recover Operating System**" (UEFI Ripristina sistema operativo).

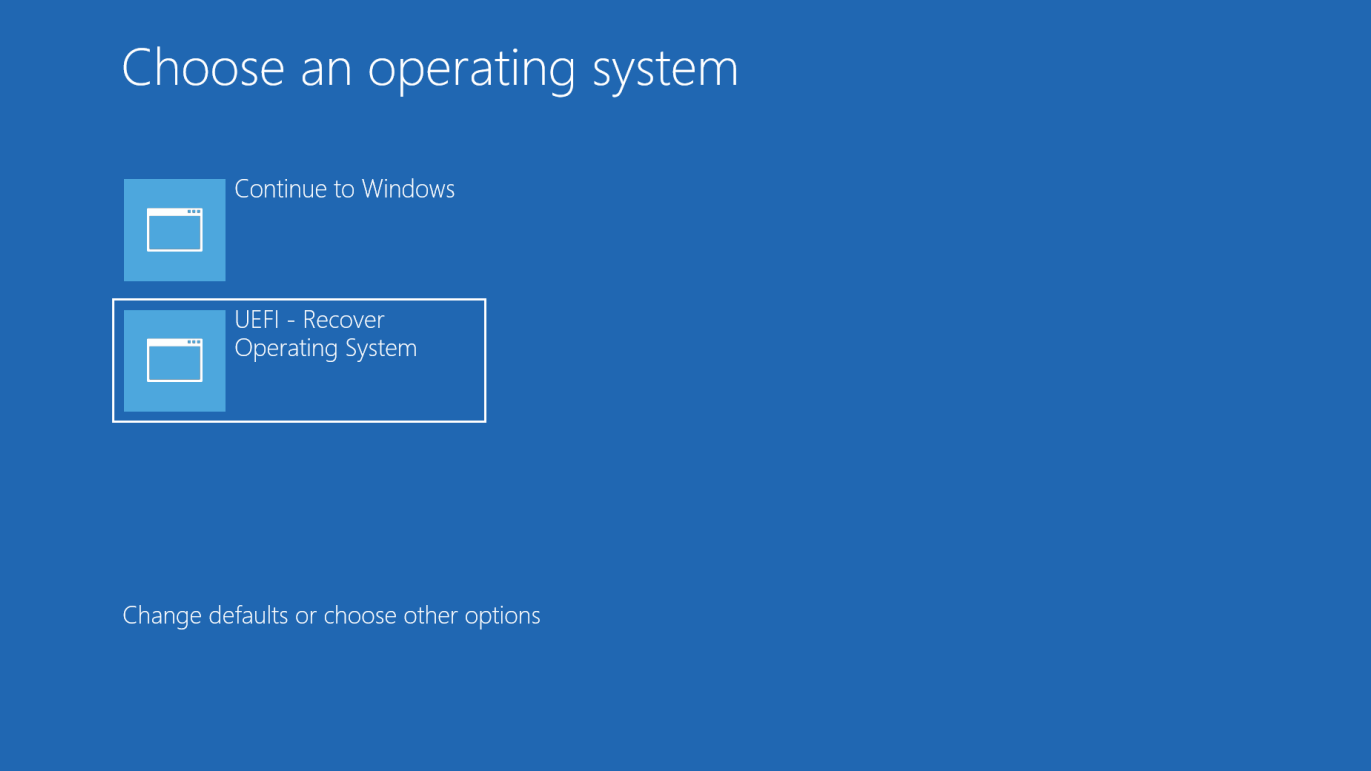

4. Viene visualizzata la seguente interfaccia utente.

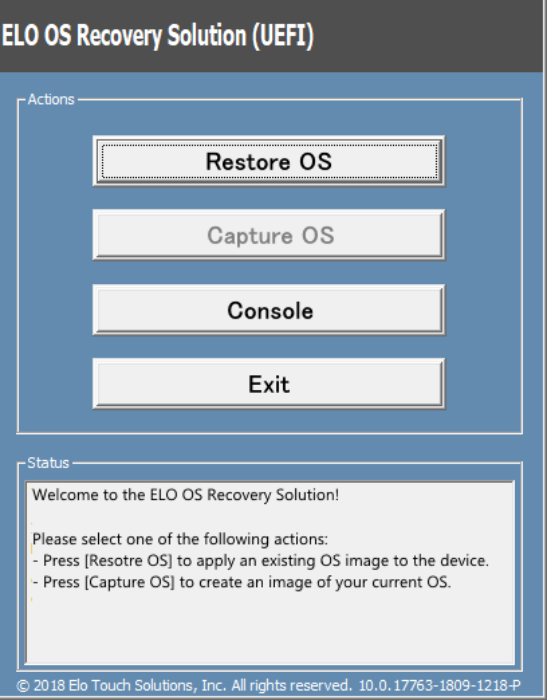

5. Selezionare **Restore OS** (Ripristina sistema operativo). Il sistema effettua automaticamente il test dell'hardware. Al termine della procedura, fare clic sul tasto **Start** per eseguire la funzione di ripristino del sistema.

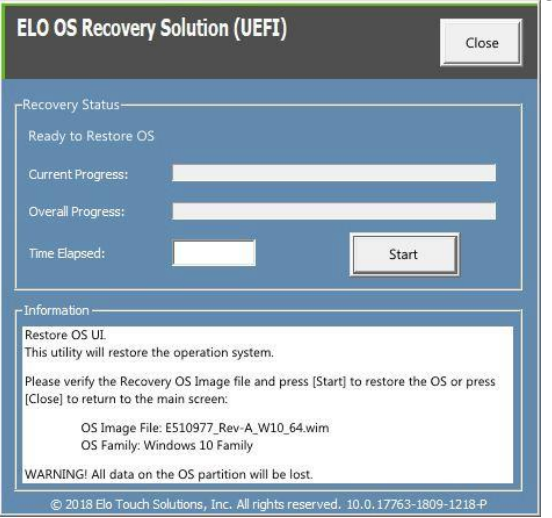

6. La seguente procedura formatta di nuovo il disco rigido principale. Effettuare il backup dei dati prima di eseguire la procedura di ripristino.

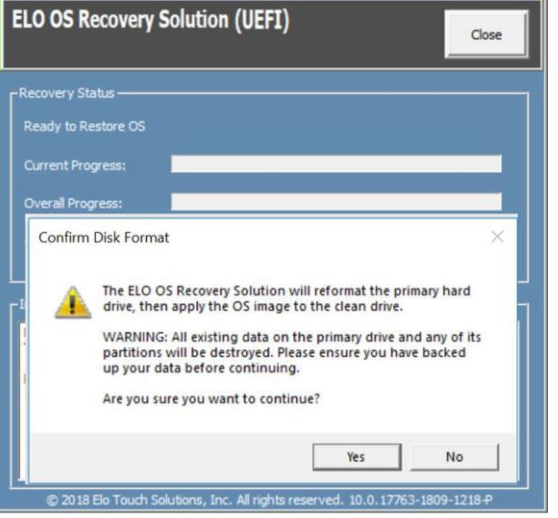

7. Al termine, fare clic sul tasto **Close** (Chiudi). Il sistema torna al menu principale di Elo Recovery Solution. Quindi, fare clic sul tasto **Exit (Esci)** per riavviare il sistema.

**NOTA: Durante la procedura di ripristino vengono eliminati tutti i dati. Se necessario, l'utente deve effettuare il backup dei dati. Elo Touch Solutions non accetta alcuna responsabilità per la perdita di dati o software. NOTA: L'utente finale deve rispettare il contratto di licenza di Microsoft.**

# <span id="page-20-0"></span>**Sezione 4: Opzioni e aggiornamenti**

#### Aggiunta di aggiornamenti opzionali

Quanto riportato di seguito funziona perfettamente con l'unità Elo. Le istruzioni per l'installazione e la configurazione completa sono fornite con i kit installabili sul campo. Rivolgersi a un distributore autorizzato Elo o ad un partner a valore aggiunto per i prezzi.

- SSD SATA a 128GB M.2 (E206352)
- SSD SATA a 256GB M.2 (E206556)
- Memoria DDR4 SO-DIMM a 4GB (E275416)
- Memoria DDR4 SO-DIMM a 8GB (E275635)

#### Kit per periferiche opzionali

I seguenti accessori e ricambi opzionali sono disponibili per l'acquisto presso Elo Touch Solutions. Tra parentesi viene visualizzato il codice Elo.

- ⚫ **Lettore di impronte digitali biometrico (E001001)**
	- Lettore di impronte digitali con interfaccia USB per tutte le configurazioni I-Series 2.0 per Windows
- ⚫ **Lettore di bande magnetiche (E001002)**
	- Lettore MSR con interfaccia USB per tutte le configurazioni I-Series 2.0 per Windows
- ⚫ **Kit display posteriore cliente (E001003)**
	- Display fluorescente a vuoto (VFD) con interfaccia USB per tutte le configurazioni della I-Series 2.0 per Windows
- ⚫ **Scanner di codici a barre 2D (E926356)**
	- Scanner di codici a barre con interfaccia USB per tutte le configurazioni I-Series 2.0 per Windows
- ⚫ **Chiave Dallas (E055348)**
	- La chiave Dallas è progettata per un accesso e un'uscita semplice di una persona con una chiave corrispondente.
- ⚫ **Alloggiamento EMV per eDynamo (E375343)**
	- Il kit EMV Cradle è progettato per un dispositivo MagTek eDynamo per tutte le configurazioni I-Series 2.0 per Windows.
- ⚫ **Alloggiamento EMV per Ingenico RP457c con Bluetooth e USB (E710930)**
	- Il kit EMV Cradle è progettato per un dispositivo Ingenico RP457c per tutte le configurazioni I-Series 2.0 per Windows.
- ⚫ **Alloggiamento EMV per Ingenico RP457c con jack audio, Bluetooth e USB (E586981)**
	- Il kit EMV Cradle è progettato per un dispositivo Ingenico RP457c per tutte le configurazioni I-Series 2.0 per Windows.

# <span id="page-21-0"></span>**Sezione 5: Supporto tecnico**

Se si riscontrano problemi con il computer con display tattile, fare riferimento ai seguenti suggerimenti. Se il problema persiste è necessario mettersi in contatto con il proprio rivenditore oppure con il Centro assistenza Elo. All'ultima pagina di questo manuale sono elencati i numeri di telefono del supporto tecnico di tutto il mondo.

#### Soluzioni di problemi comuni

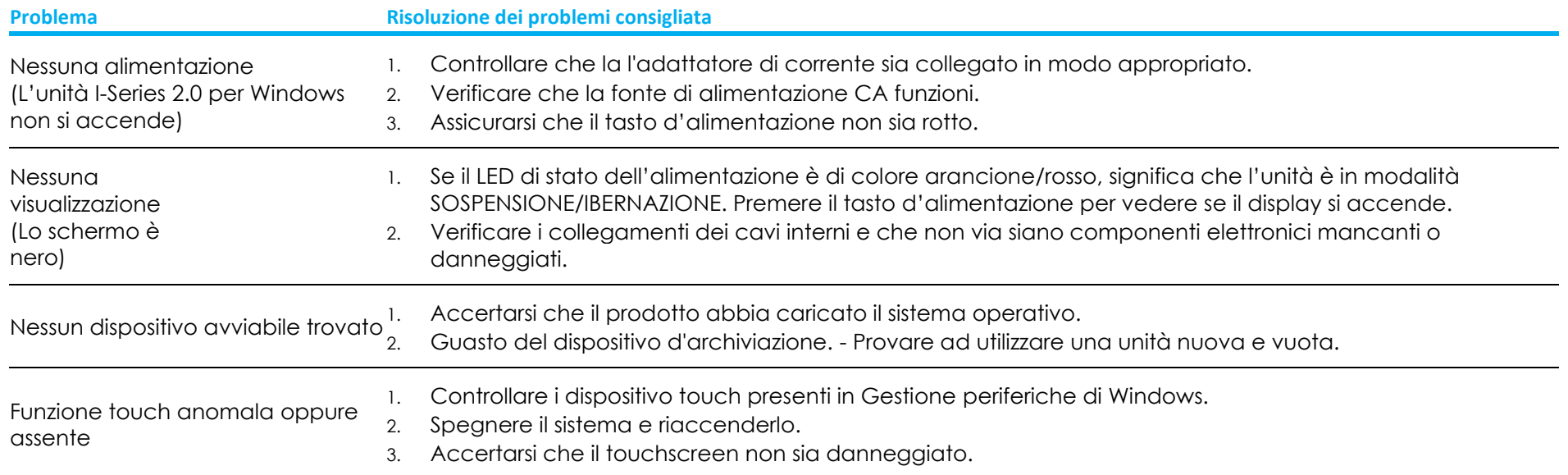

#### Assistenza tecnica

#### Specifiche tecniche

Visitare **[www.elotouch.com/products](http://www.elotouch.com/products)** per le specifiche tecniche di questo dispositivo

Supporto

Visitare il sito **<http://support.elotouch.com/TechnicalSupport/>** per supporto tecnico

Consultare l'ultima pagina del presente manuale d'uso per i numeri telefonici dell'assistenza tecnica in tutto il mondo

Manuale utente: I-Series 2.0 per Windows UM600352 Rev B, pagina 22 di 36

# <span id="page-22-0"></span>**Sezione 6: Sicurezza e Manutenzione**

#### Sicurezza

- ⚫ Per evitare il rischio di scosse elettriche, osservare tutti gli avvisi per la sicurezza e non smontare il monitor con schermo tattile. Non sono riparabili dall'utente.
- ⚫ Non bloccare o inserire alcun oggetto all'interno di qualsiasi presa d'aria.
- ⚫ Il sistema I-Series 2.0 per Windows è dotato di un adattatore di corrente AC/DC. Non utilizzare un adattatore di alimentazione CA/CC danneggiato. Utilizzare esclusivamente l'adattatore di alimentazione CA/CC fornito da Elo Touch Solutions per il sistema I-Series 2.0 per Windows. L'uso di un adattatore di alimentazione CA/CC non autorizzato potrebbe invalidare la garanzia.
- ⚫ Assicurarsi che la manutenzione e l'esecuzione del sistema vengano effettuate entro le condizioni ambientali elencate di seguito.
- ⚫ Assicurarsi di scollegare la fonte di alimentazione prima di smontare l'apparecchiatura. L'alloggiamento deve essere completamente assemblato durante il ripristino dell'ingresso di alimentazione. Attendere mezz'ora dopo lo spegnimento prima di maneggiare le parti.

#### **Condizioni ambientali per il funzionamento e la conservazione**

#### **Temperatura:**

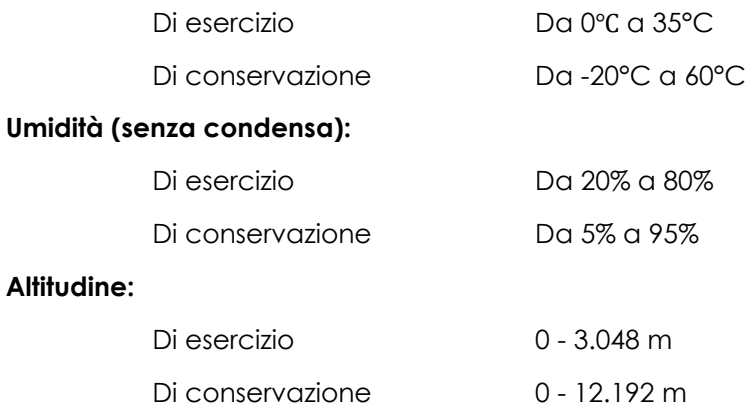

#### **Potenza nominale**

**Tutti i modelli I-Series 2.0 per Windows:** 20 volt, 5 Amp max

#### Avviso concernente il supporto dell'adattatore di corrente di I-Series 2.0 per Windows

L'avviso di assistenza è applicabile per l'uso della funzione USB di alimentazione della serie I-Series 2.0 per Windows.

⚫ Non superare al massimo **100 watt.** Prendere come riferimento la potenza indicata di seguito e aggiungere le periferiche Elo o gli altri dispositivi, quindi controllare di non superare **100 watt.** Se occorre assistenza con i requisiti di alimentazione per l'applicazione, contattare l'assistenza Elo per la configurazione e i calcoli.

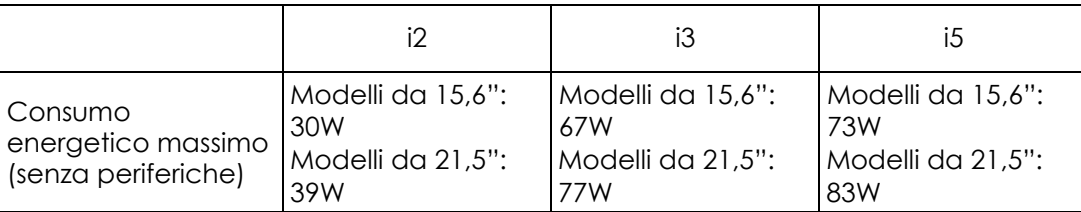

⚫ Il codice Elo corrispondente al nome di modello dell'adattatore di alimentazione viene elencato nella tabella di seguito.

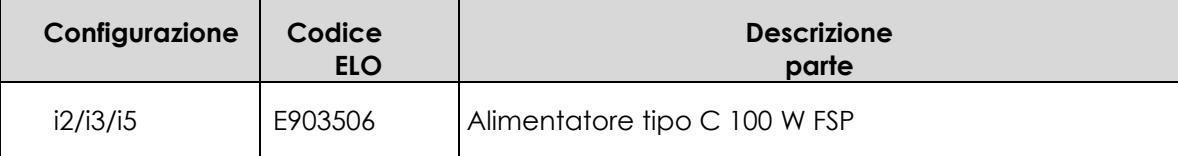

## Cura e utilizzo

I suggerimenti che seguono aiuteranno a mantenere il computer con display tattile funzionante ad un livello ottimale:

- ⚫ Scollegare il cavo di alimentazione prima della pulizia.
- Per pulire le coperture dell'unità (tranne il touch screen), utilizzare un panno leggermente inumidito con un detergente delicato.
- ⚫ È importante che l'unità rimanga asciutta. Evitare il contatto o la penetrazione di liquido sopra o all'interno dell'unità. Se del liquido penetra all'interno, spegnere l'unità e farla controllare da un tecnico qualificato prima di riaccenderla.
- ⚫ Evitare di strofinare lo schermo con panni o spugne che potrebbero graffiare la superficie.
- ⚫ Quando si pulisce il touchscreen, utilizzare del detergente per vetri applicato su un panno pulito o su una spugna. Non applicare mai il detergente direttamente sul touchscreen. Non utilizzare alcol (metilico, etilico o isopropilico), solventi, benzene o altri detergenti abrasivi.
- ⚫ Assicurarsi che la temperatura ambiente e l'umidità siano mantenute entro le specifiche, e che le prese d'aria non siano bloccate.
- ⚫ I computer con display tattile non sono progettati per l'esterno.

## Direttiva sui Rifiuti da apparecchiature elettriche ed elettroniche (RAEE)

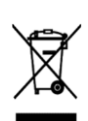

Il presente prodotto non deve essere smaltito nei rifiuti domestici. Deve essere conferito in una struttura apposita per la raccolta differenziata e il riciclo. Assicurarsi di smaltire il prodotto alla fine della vita utile in conformità a quanto previsto dalle leggi e dalle normative locali. Elo ha promosso degli accordi per il riciclo in alcune parti del mondo. Per informazioni su come accedere a tali accordi, visitare:// https:/[/www.elotouch.com/e-waste-recycling-program](http://www.elotouch.com/e-waste-recycling-program)

# Direttiva UL

Il computer con display tattile è dotato di una batteria al Litio installata sulla scheda madre. Se la batteria viene sostituita con una di tipo non corretto, potrebbe causare rischio di esplosione. Smaltire le batterie usate secondo le istruzioni normative locali in vigore.

#### Avvertenza

- ⚫ È importante che il computer a schermo tattile rimanga asciutto. Non versare liquidi nel computer a schermo tattile o sopra di esso. Se il computer a schermo tattile viene inavvertitamente bagnato, evitare di tentare la riparazione. Contattare il Servizio Clienti Elo per istruzioni.
- ⚫ L'uso prolungato del computer a schermo tattile potrebbe danneggiare la vista.
- ⚫ Riposare per 10 minuti dopo aver utilizzato il sistema per 30 minuti.
- ⚫ I bambini di meno di due anni non devono guardare lo schermo direttamente, quelli di oltre due anni non devono guardare lo schermo per oltre un'ora al giorno.

# <span id="page-25-0"></span>**Sezione 7: Informazioni sulla regolamentazione**

## Informazioni sulla sicurezza elettrica

Si richiede rispetto della normativa concernente tensione, frequenza e requisiti di corrente indicati sulla targhetta del fabbricante. Il collegamento ad una fonte di alimentazione diversa da quella specificata nel presente manuale può causare malfunzionamento, danni all'apparecchiatura o pericolo di incendio se non si seguono i limiti.

All'interno dell'apparecchio non vi sono parti su cui possa intervenire l'operatore. Sono presenti tensioni pericolose generate da questa apparecchiatura che possono causare lesioni. Gli interventi devono essere prestati solo da un tecnico qualificato per l'assistenza.

Rivolgersi ad un elettricista qualificato o al fabbricante in caso di domande sull'installazione, prima di collegare l'apparecchiatura all'alimentazione principale.

#### Informazioni su emissioni e immunità

#### **Avviso per gli utenti degli Stati Uniti riguardante la conformità FCC:**

Questo dispositivo è conforme alla Parte 15 delle Norme FCC. Il funzionamento è soggetto alle seguenti due condizioni:

(1) Questo dispositivo non può provocare interferenze dannose, e (2) questo dispositivo deve accettare qualsiasi interferenza ricevuta, incluse le interferenze che potrebbero provocare operazioni indesiderate.

Qualsiasi cambiamento o modifica non espressamente approvati dal responsabile della conformità potrebbe invalidare il diritto dell'utente ad utilizzare l'apparecchiatura.

NOTA: Questa apparecchiatura è stata collaudata e riscontrata conforme ai limiti di un dispositivo digitale di classe B, secondo la Parte 15 del regolamento FCC. Questi limiti sono designati a fornire una protezione ragionevole da interferenze dannose in un'installazione residenziale. Questo apparecchio genera, utilizza e può irradiare energia di frequenza radio e, se non è installato ed utilizzato in accordo alle istruzioni, può causare interferenze dannose alle comunicazioni radio. Tuttavia, non esiste la certezza che si possano evitare interferenze nel caso di installazioni specifiche. Se questo apparecchio provoca interferenze dannose alla ricezione radiofonica o televisiva, che possono essere determinate accendendo o spegnendo l'apparecchio, l'utente è incoraggiato a cercare di correggere l'interferenza prendendo una o più delle seguenti misure:

- Cambiare l'orientamento o riposizionare l'antenna di ricezione.
- Aumentare la distanza tra l'apparecchio ed il ricevitore.
- Collegare l'apparecchio ad una presa di corrente su un circuito diverso da quello a cui è collegato il ricevitore.

— Consultare il rivenditore o un tecnico specializzato radio/TV per assistenza.

Questa apparecchiatura deve essere installata e utilizzata garantendo uno spazio minimo di 20 cm dalle persone circostanti.

#### **Avviso per gli utenti del Canada riguardante la conformità IC:**

Questa attrezzatura è conforme ai limiti di Classe A per le emissioni radio di un apparecchio digitale, come stabilito dalle normative Radio Interference Regulations dell'Industrial Canada.

#### CAN ICES3 (B)/NMB3(B)

Questo dispositivo contiene trasmettitori e ricevitori esenti da licenza conformi agli standard RSS esenti da licenza di Innovation, Science and Economic Development Canada. Il funzionamento è soggetto alle seguenti due condizioni:

- (1) Questo dispositivo non può provocare interferenze dannose;
- (2) Questo dispositivo deve accettare qualsiasi interferenza ricevuta, incluse le interferenze che potrebbero provocare operazioni indesiderate.

L'émetteur/récepteur exempt de licence contenu dans le présent appareil est conforme aux CNR d'Innovation, Sciences et Développement économique Canada applicables aux appareils radio exempts de licence. L'exploitation est autorisée aux deux conditions suivantes :

- (1) L'appareil ne doit pas produire de brouillage;
- (2) L'appareil doit accepter tout brouillage radioélectrique subi, même si le brouillage est susceptible d'en compromettre le fonctionnement.

#### **Avviso per gli utenti dell'Unione Europea:**

Utilizzare solo i cavi elettrici forniti e il cablaggio di collegamento in dotazione con l'apparecchiatura. La sostituzione dei fili e cavi forniti può compromettere la sicurezza elettrica o la certificazione del marchio CE per le emissioni o l'immunità richieste dai seguenti standard: Questa apparecchiatura informatica (ITE) deve essere dotata di marchio CE sulla targhetta del fabbricante, a significare che l'apparecchio è stato collaudato secondo le seguenti direttive e standard: Questa attrezzatura è stata testata per verificare la conformità ai requisiti per la marcatura CE come richiesto dalla Direttiva EMC 2014/30/UE e come indicato dallo Standard Europeo EN 55032 Classe B e la conformità alla Direttiva sulle Basse Tensioni 2014/35/UE come indicato dallo Standard Europeo EN 60950-1.

#### **Informazioni generali per tutti gli utenti:**

Questa attrezzatura genera, utilizza e può emettere energia a di frequenza radio. Se non installato e utilizzato secondo questo manuale, l'apparecchio può causare interferenze con le comunicazioni radiotelevisive. Non vi è garanzia, tuttavia, che in una data installazione non si verifichi un'interferenza imputabile a fattori specifici del luogo.

- 1. In osservanza ai requisiti sulle emissioni e di immunità, l'utente deve attenersi alle seguenti misure:
	- a. Utilizzare solo i cavi I/O in dotazione per collegare questo dispositivo digitale al computer.
	- b. Per garantire la conformità, utilizzare solo il cavo d'alimentazione approvato fornito dal produttore.
	- c. L'utente è avvisato del fatto che modifiche di qualunque tipo all'apparecchio non espressamente approvate dal soggetto responsabile dell'osservanza possono annullare il permesso di utilizzo dell'apparecchiatura da parte dell'utente.

2. Se l'apparecchio causa interferenza alla ricezione radiotelevisiva, o qualunque altro dispositivo:

- a. Verificare se il dispositivo è fonte di emissioni spegnendo e riaccendendo l'apparecchio. Se si riscontra che questo apparecchio è responsabile dell'interferenza, cercare di rimediare con una o più delle seguenti misure:
	- i. Allontanare il dispositivo digitale dal ricevitore interessato.
	- ii. Riposizionare (voltare) il dispositivo digitale rispetto al ricevitore interessato.
	- iii. Cambiare l'orientamento dell'antenna del ricevitore interessato.
	- iv. Collegare il dispositivo digitale in un'altra presa CA in modo che il dispositivo digitale e il ricevitore si trovino su diverse diramazioni di circuito.
	- v. Scollegare e rimuovere tutti i cavi I/O non utilizzati dal dispositivo digitale (i cavi I/O senza terminazioni sono una sorgente potenziale di alti livelli di emissioni RF).
	- vi. Collegare il dispositivo digitale solo in una presa dotata di messa a terra. Evitare le spine adattatrici CA (eliminare o tagliare la messa a terra del cavo di potenza potrebbe accrescere i livelli di emissione RF e, inoltre, presentare pericolo di scariche letali per l'utente).

Per ulteriore assistenza, rivolgersi al rivenditore, al fabbricante o a un tecnico radiotelevisivo esperto.

## Classificazione del certificato I-Series 2.0 per Windows

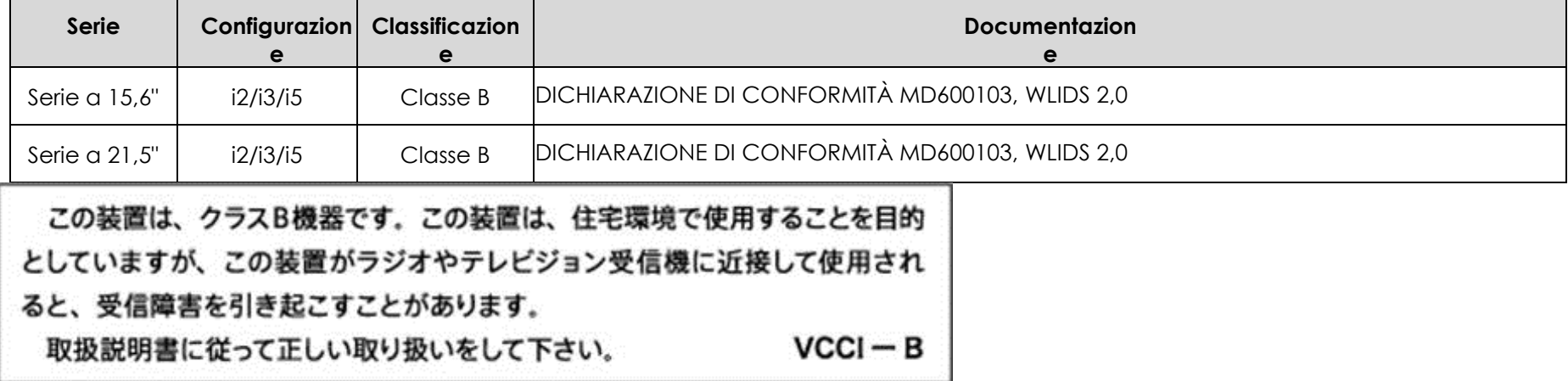

## Direttive sulle apparecchiature radio

Elo dichiara che il tipo di apparecchiatura radio, Elo POS è conforme con la Direttiva 2014/53/EU. Il testo completo della Dichiarazione UE di Conformità è disponibile al seguente indirizzo internet: [www.elotouch.com](http://www.elotouch.com/)

Questo dispositivo è progettato e destinato all'uso al chiuso con un intervallo di frequenza di 5150-5350 MHz.

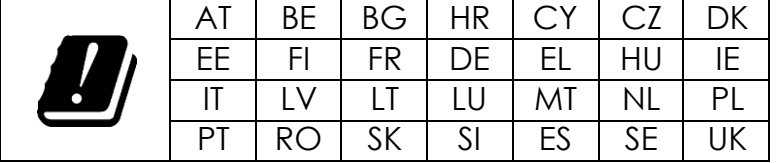

La frequenza di funzionamento e la potenza in radiofrequenza sono elencate di seguito: o WLAN 802.11a/b/g/n/ac 2400 GHz ≤ 20 dBm EIRP

5150 - 5250GHz < 23 dBm EIRP

o Bluetooth 2,4 GHz ≤ 9,5 dBm

#### **ECC/DEC/ (04)08:**

L'uso della banda di frequenza 5 150-5 350 MHz è limitato all'uso al chiuso per motivi legati alla tutela dei servizi satellitari.

## Direttiva R&TTE CE

**Direttiva UE 2014/53/UE** del Parlamento europeo e del Consiglio, del 16 aprile 2014 sull'armonizzazione delle legislazioni degli Stati membri relative alla messa in vendita sul mercato di apparecchiature radio e che abroga la direttiva 1999/5/CE con Pertinenza EEA.

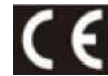

Marchio di identificazione La relativa documentazione tecnica è disponibile presso: Elo Touch Solutions, Inc. 670 N. McCarthy Boulevard Suite 100 Milpitas, CA 95035 USA.

**USA**

ID FCC: PD99260NG

**Canada**

ID IC: 1000M-9260NG

#### **Giappone**

RF 003‐170125 TEL D170079003

電波法により5GHz帯は屋内使用に限ります。

#### **CNC**

**Argentina:** C-20821

#### **Brasile**

Anatel: 05831-17-04423

*Este equipamento não tem direito à proteção contra interferência prejudicial e não pode causar interferência em sistemas devidamente autorizados.*

#### **Messico**

Modulo WLAN installato all'interno del computer Numero di certificazione IFETEL: RCPIN9517-1585 Nome del marchio del modulo approvato: Intel Nome del modello del modulo approvato: 9260NGW

Información México La operación de este equipo está sujeta a las siguientes dos condiciones:

- 1) es posible que este equipo o dispositivo no cause interferencia perjudicial y
- 2) este equipo debe aceptar cualquier interferencia, incluyendo la que pueda causar su operación no deseada.

#### **Informazioni sull'esposizione RF (SAR)**

Questo dispositivo è stato testato e soddisfa i limiti applicabili per l'esposizione alle radiofrequenze (RF). Per tasso di assorbimento specifico (SAR) si intende la velocità con cui il corpo assorbe l'energia RF. I test per il SAR sono condotti utilizzando posizioni operative standard con il dispositivo che trasmette al massimo livello di potenza certificato in tutte le bande di frequenza testate. Questo dispositivo è stato testato con una distanza di separazione di **20 cm**. Tenere sempre questo dispositivo lontano dal corpo per garantire che i livelli di esposizione rimangano ai livelli di test.

## Certificazioni rilasciate da enti preposti

Le seguenti certificazioni e i marchi sono stati emessi o dichiarate per questo sistema:

- Stati Uniti FCC, UL, Energy Star®
- Canada IC
- Europa CE, CB, TUV
- ⚫ Australia RCM
- Giappone VCCI
- ⚫ Argentina S-Mark
- Brasile, ANATEL
- ⚫ Messico NOM
- Cina CCC, SRRC

#### Spiegazione dei contrassegni

1. In conformità ai requisiti SJ/T11364-2006, i prodotto informatici elettronici sono contrassegnati con il seguente logo di controllo inquinamento. Il periodo di utilizzo senza contaminare di questo prodotto è di 10 anni. Il prodotto non presenta perdite né muta alle condizioni operative normali elencate di seguito. Pertanto, l'uso di questo prodotto informatico elettronico non comporterà alcun grave inquinamento ambientale, né lesioni personali o danni materiali.

Temperatura di esercizio: 0-35 / Umidità: 20%-80% (senza condensa). Temperatura di conservazione: -20~-60 / Umidità: 10%-95% (senza condensa).

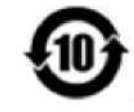

2. Si incoraggia e consiglia il riciclo e riutilizzo del presente prodotto in conformità alle leggi locali. Il prodotto deve essere smaltito con cura.

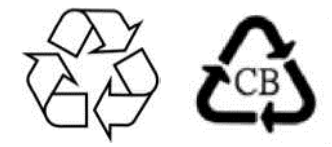

#### RoHS cinese

In conformità alla legge cinese (Metodi di gestione per la restrizione dell'uso di sostanze pericolose nei prodotti elettrici ed elettronici), la sezione che segue elenca il nome e la quantità di sostanze tossiche e/o pericolose contenute nel prodotto.

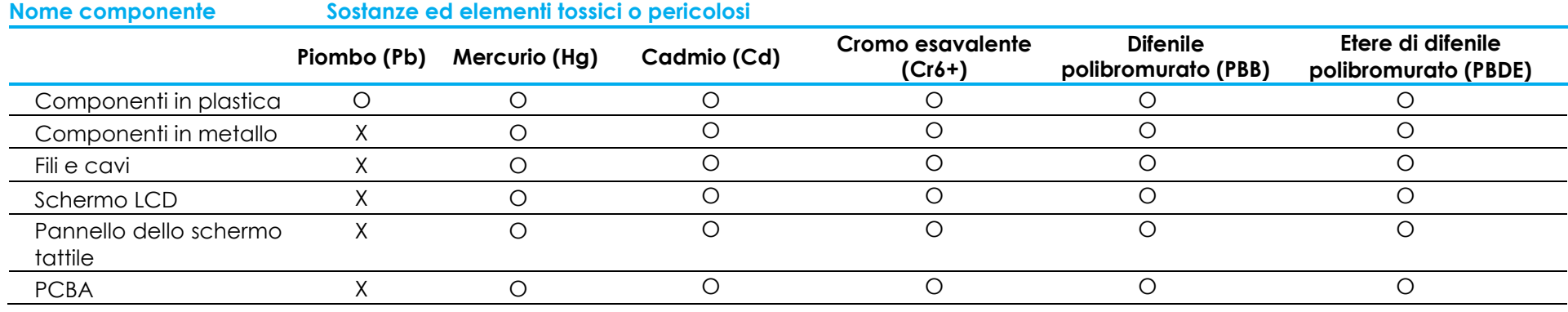

# 中国 RoHS (China RoHS)

根据中国法律《电器电子产品有害物质限制使用管理办法》,以下部分列出了产品中可能包含的有害物质的名称和含量。

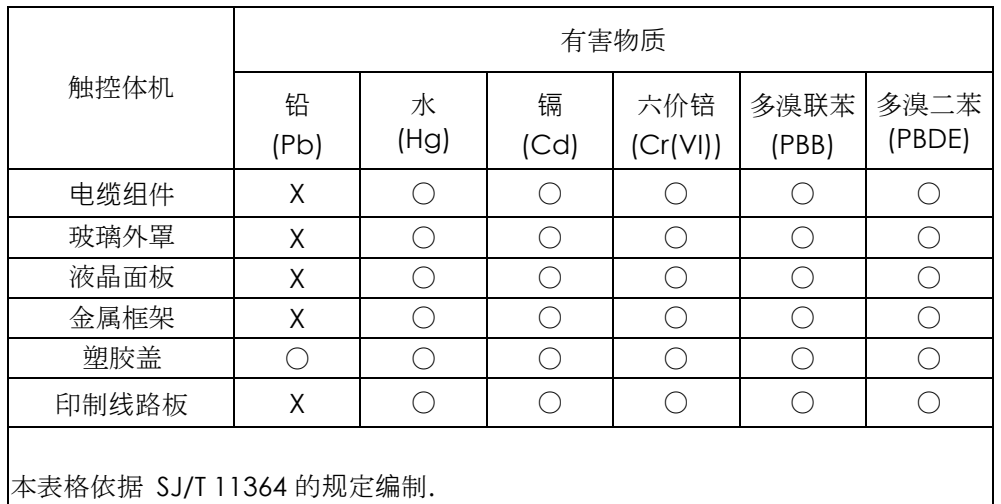

#### 中国电子电气产品环境信息

〇: 表示该有害物质在该部件所有均质材料中的含量均在 GB/T 26572

规定的限量要求以下.

X: 表示该有害物质至少在该部件的某一均质材料中的含量超出 GB/T 26572 规定 的限量要求.

#### 标志说明

(1) 根据 **SJ**/**T**11364 的要求,电子信息产品标有以下污染控制标识。 此产品在 10 年内不会对环境产生影响。

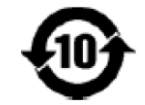

(2) 绿色产品标识

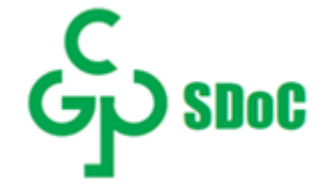

# <span id="page-33-0"></span>**Sezione 8: Informazioni sulla garanzia**

Per le informazioni sulla garanzia, andare al sito https://www.elotouch.com/support/warranty

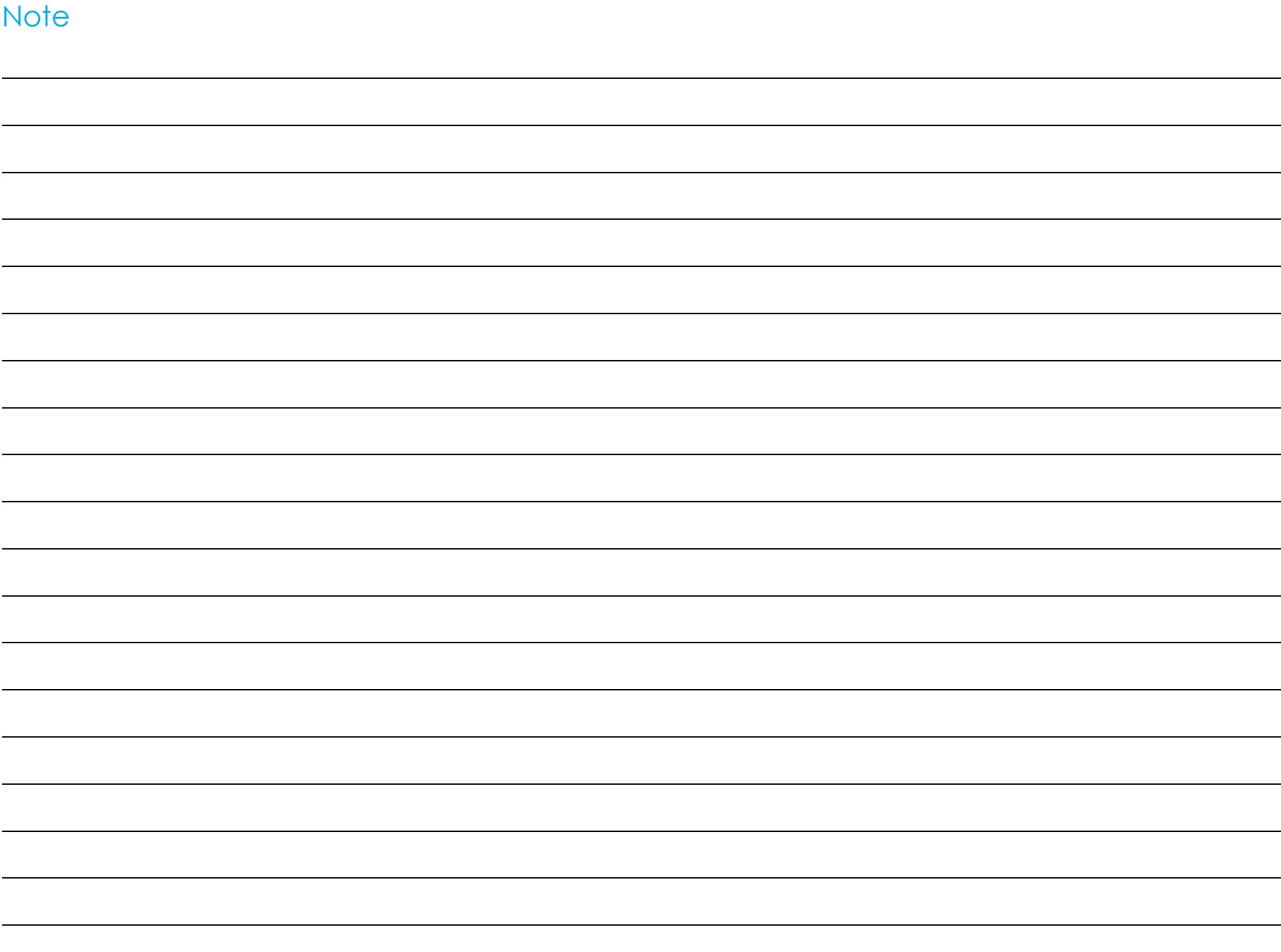

# **[www.elotouch.com](http://www.elotouch.com/)**

Visitare il nostro sito per le informazioni sulle specifiche del

prodotto più recenti

Prossimi eventi

Comunicati stampa

Driver software

Newsletter monitor touchscreen

Per ulteriori informazioni sull'ampia gamma di prodotti Elo Touch Solutions, visitare il sito [www.elotouch.com,](http://www.elotouch.com/) oppure contattare il rappresentante locale.

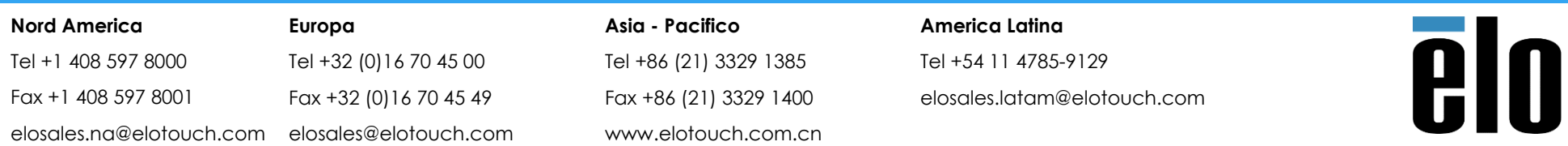

© 2020 Elo Touch Solutions, Inc. Tutti i diritti riservati.